適用於 Microsoft System Center Virtual Machine Manager 的 Dell Server PRO Management Pack 3.0 安裝指南

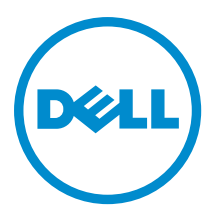

# 註、警示與警告

■ 註: 「註」表示可以幫助您更有效地使用電腦的重要資訊。

警示: 「警示」表示有可能會損壞硬體或導致資料遺失,並告訴您如何避免發生此類問題。

#### 警告: 「警告」表示有可能會導致財產損失、人身傷害甚至死亡。

#### **©** 2013 Dell Inc.

本文所用的商標:Dell™、Dell 徽標、Dell Boomi™、Dell Precision™、OptiPlex™、Latitude™、PowerEdge™、PowerVault™、 PowerConnect™、OpenManage™、EqualLogic™、Compellent™、KACE™、FlexAddress™、Force10™ 與 Vostro™ 為 Dell Inc. 的商標。 Intel®、Pentium®、Xeon®、Core® 與 Celeron® 為 Intel Corporation 在美國及其他國家/地區的註冊商標。AMD® 為 Advanced Micro Devices, Inc. 的註冊商標;AMD Opteron™、AMD Phenom™ 與 AMD Sempron™ 為 Advanced Micro Devices, Inc. 的商標。 Microsoft®、Windows®、Windows Server®、Internet Explorer®、MS-DOS®、Windows Vista® 與 Active Directory® 為 Microsoft Corporation 在美國及/或其他國家/地區的商標或註冊商標。Red Hat® 與 Red Hat® Enterprise Linux® 為 Red Hat, Inc. 在美國及/或 其他國家/地區的註冊商標。Novell® 與 SUSE® 為 Novell Inc. 在美國及其他國家/地區的註冊商標。Oracle® 為 Oracle Corporation 及/或其關係企業的註冊商標。Citrix®、Xen®、XenServer® 與 XenMotion® 為 Citrix Systems, Inc. 在美國及/或其他國家/地區的註 冊商標或商標。VMware®、vMotion®、vCenter®、vCenter SRM ™與 vSphere® 為 VMware, Inc. 在美國或其他國家/地區的註冊商 標或商標。IBM® 為 International Business Machines Corporation 的註冊商標。

2013 -04

Rev. A01

目錄

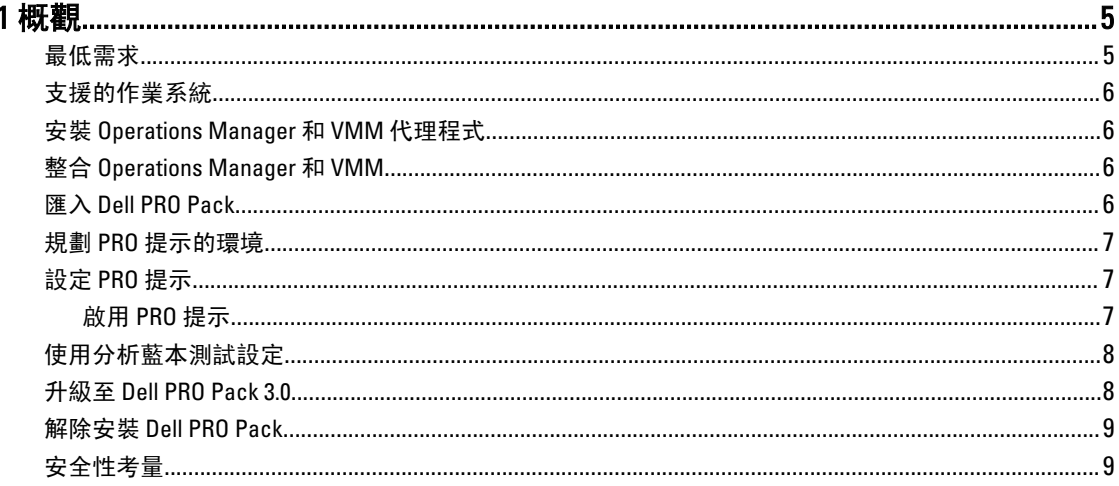

# <span id="page-4-0"></span>概觀

本指南說明安裝與解除安裝 Dell Server Performance and Resource Optimization Management Pack (PRO Pack) 3.0 的 軟體先決條件與需求。Dell PRO Pack 這項工具可以監測 Dell 系統,並在發現效率不彰的系統時採取補救行動。 Dell PRO Pack 3.0 與下列程式整合:

- Microsoft System Center 2012 Operations Manger
- Microsoft System Center 2012 SP1 Operations Manger
- Microsoft System Center Operations Manager 2007 R2
- Microsoft System Center 2012 Virtual Machine Manager

**之 註: PRO Pack 3.0 並未與舊版 Microsoft System Center Virtual Machine Manager 整合。** 

• Microsoft System Center 2012 SP1 Virtual Machine Manager

此整合使您可以主動管理虛擬環境並確保 Dell 系統的高可用性。

若要執行 PRO Pack, 請參閱使用者指南, 網址是 support.dell.com/manuals。

Ø

註: 除非另有指定,本文件中所有參照至 Operations Manager 的內容皆適用於 Microsoft System Center Operations Manager 2007 R2、Microsoft System Center 2012 Operations Manager 及 Microsoft System Center 2012 SP1 Operations Manger。

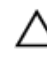

 $\bigwedge$  警示: 由於可能會出現資料損毀和/或資料遺失,建議只有具備使用 Microsoft Windows 作業系統及所有支 援版本的 Operations Manager 與 Virtual Machine Manager 的相關知識與經驗的專業人員才能執行本文件中 的程序。

註: readme 包含軟體與管理站需求的相關資訊,以及 Dell Pro Pack 3.0 的已知問題。readme 檔案 Ø DellMPv30\_PROPack\_Readme.txt 封存於自動解壓縮的可執行檔 Dell\_PROPack\_v3.0.0\_A00.exe。但是,若要 取得最新的 readme, 請參閱 dell.com/OMConnectionsEnterpriseSystemsManagement, 然後搜尋 Dell Server Pro Management Pack 3.0 for Microsoft System Center Virtual Machine Manager, 或者參閱 dell.com/support/ Manuals/us/en/04/Product/dell-srvr-pro-mgmt-pck-3.0-for-ms-center-virt-machine-mangr。

## 最低需求

若要安裝與執行 Dell PRO Pack 3.0,您必須確定下列元件有最低執行環境:

- 管理站:
	- 在支援的硬體及作業系統上安裝 Microsoft System Center Operations Manager (OpsMgr) 2007 R2、 System Center 2012 Operations Manager (OpsMgr 2012) 或 System Center 2012 SP1 Operations Manager (OpsMgr 2012 SP1)
	- 在支援的硬體及作業系統上安裝 Microsoft System Center 2012 Virtual Machine Manager (VMM) 或 Microsoft System Center 2012 SP1 Virtual Machine Manager (VMM)
	- 整合 Operations Manager and VMM
	- 在管理系統上安裝 VMM Admin Console,其中 OpsMgr 已整合至 VMM for Performance and Resource Optimization (PRO)。
- 受管系統:
	- x9xx到 yx2x(包括兩者在內) 的任何 Dell PowerEdge 系統上有 Microsoft Hyper-V 主機
	- Dell OpenManage Server Administrator (包括 Dell OpenManage Server Administrator Storage Management Service)。
		- 安裝 OpenManage Server Administrator 7.0 以上版本
- 最低支援的 OpenManage Server Administrator 版本是 6.1
- <span id="page-5-0"></span>• 即時移轉:
	- VMM 2012 與 Windows Server 2008 R2、Hyper-V Server 2008 R2 或 Hyper-V Windows Server 2012

您可以從 support.dell.com 下載最新版本的 OpenManage Server Administrator。

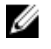

註: 如需 Operations Manager 和 VMM 支援的作業系統清單,請參閱 Microsoft TechNet Library, 網址是 technet.microsoft.com/hi-in/library/default(en-us).aspx。

### 支援的作業系統

有關 Dell Pro Pack v3.0 支援的作業系統的詳細資訊,請參閱 Dell PRO Pack 的 readme 檔案, readme 檔案 DellMPv30\_PROPack\_Readme.txt 封存於自動解壓縮的可執行檔 Dell\_PROPack\_v3.0.0\_A00.exe。但是, 若要取得最 新的 readme,請參閱 dell.com/OMConnectionsEnterpriseSystemsManagement, 然後搜尋 Dell Server Pro Management Pack 3.0 for Microsoft System Center Virtual Machine Manager, 或者參閱 dell.com/support/ Manuals/us/en/04/Product/dell-srvr-pro-mgmt-pck-3.0-for-ms-center-virt-machine-mangr。

### 安裝 Operations Manager 和 VMM 代理程式

使用監視基礎結構的設定時,安裝在受管主機上的 Operations Manager 代理程式支援在受管系統和 Management Station 之間傳送資料。探索程序期間會將 VMM 和 Operations Manager 的代理程式安裝在所有 Hyper-V 主機上。

### 整合 Operations Manager 和 VMM

設定若要支援 Dell PRO Pack, Operations Manager 必須與 VMM 整合, 如需更多資訊, 請參閱 Microsoft TechNet Library,網址是 technet.microsoft.com。

### 匯入 Dell PRO Pack

註:對於警示和 PRO 提示,確定 VMM 已發現受管物件,並顯示於狀態視圖中。 Ø

Dell PRO Pack 3.0 是以 .mp 檔案的方式提供。若要匯入 Dell PRO Pack:

- 1. 請從 support.dell.com 將 Dell PROPack v3.0.0 A00.exe 下載至卸除式媒體或本端儲存機制。
- 2. 將該檔案的內容解壓縮到系統的檔案夾中。
- 3. 啟動 Operations Manager 主控台。
- 4. 在 Administration (管理) 標籤用滑鼠右鍵按一下 Management Packs (管理套件), 然後按一下 Import Management Packs (匯入管理組件)。

Select Management Pack to import (選取要匯入的管理組件) 視窗隨即顯示。

- 5. 按一下 Add (新增)  $\rightarrow$  Add from disk (從磁碟新增)。
- 6. 瀏覽至解壓縮 Dell\_PROPack\_v3.0.0\_A00.exe 檔案的位置,然後選取 Dell.Connections.hyperv.PROPack.mp 檔 案。
- 7. 按一下 Open (開啟)。

隨即顯示 Import Management Packs (匯入管理套件) 視窗。

**么 註:** 手動安裝管理套件時, Operations Manager 會在安全程序中顯示一般性警告。如需更多資訊, 請參 閱 Microsoft TechNet Library。按一下 Close (關閉),關閉安全性警告訊息。

8. 按一下 Install (安裝)。 隨即顯示確認對話方塊。

#### <span id="page-6-0"></span>9. 按一下 Yes (是)。

完成 Dell PRO Pack 的匯入之後,您必須進行規劃步驟以啟用與您環境有關的 PRO 監視。如需詳細資訊,請參 閱規劃 PRO 提示的環境。

#### 規劃 PRO 提示的環境

您可以規劃與環境相關的 PRO 監視。依據預設,所有 PRO 監視在 Dell PRO Pack 中皆為停用。如需有關警示與 復原動作的清單,請參閱《Dell Server PRO Management Pack 3.0 for Microsoft System Center Virtual Machine Manager 使用者指南》中的*警示與復原*動作一節。選擇您要啟用的警示。使用 OpsMgr 主控台中的 OpsMgr Authoring Console (或) Authoring (製作) 窗格,建立一個管理套件以覆蓋原有的管理套件,以啟用相關的 PRO 監 視。

啟用 PRO 監視的步驟如下:

- 1. 啟動 OpsMgr 主控台。
- 2. 在 Navigation (瀏覽) 窗格上, 按一下 Authoring (製作)。
- 3. 在 Authoring (製作) 標籤中, 選取 Management Pack Objects (管理組件物件) → Monitors (監視)。
- 4. 按一下畫面上方的 Change Scope (變更範圍)。 Scope Management Pack Objects (範圍管理組件物件) 畫面隨即顯示。
- 5. 選擇 View all targets (檢視所有目標), 然後在 Look for (尋找) 中輸入 Dell PRO。
- 6. 選擇 Dell PROPack Class for Discovery, 然後按一下 OK。
- 7. 展開 Entity Health (實體健全狀況) → Availability (可用性)。
- 8. 從列出的監視中,在您要啟用的監視上按一下右鍵,然後選擇 enable (啟用) → Overrides (覆寫) → Override the Monitors (覆寫監視) → For all objects of class: Dell PROPack Class for Discovery。 Override Properties (覆寫內容) 頁面隨即顯示。
- 9. 選擇 Enabled (已啟用) 並將 Override Value (覆寫值) 設為 True, 然後按一下 OK。 若要檢視 Dell PRO 監視的伺服器健全狀況最新資訊,必須完成 Dell PRO Monitored Servers 探索與監控的下 一個循環。

#### 設定 PRO 提示

Dell Dell 系統和虛擬基礎結構的嚴重和警告警示都受到監視。

- 元件讀數超過或低於可接受層級時會產生**警告**警示。舉例而言,雖然元件仍在運作,但是可能是在無 法正常執行的狀態下運作。
- 元件故障或即將故障時,會產生**嚴重**警示。

#### 啟用 PRO 提示

若要為警告和嚴重警示啟用 PRO 提示並自動執行 PRO 提示:

- 1. 啟動 VMM 主控台。
- 2. 按一下 Settings (設定) → System Center Settings (System Center 設定)。
- 3. 在 Operations Manager Settings (Operations Manager 設定) 按一下滑鼠右鍵, 然後按一下 Settings (設定)。 Operations Manager Settings (Operations Manager 設定) 視窗隨即顯示, 如下圖所示。

<span id="page-7-0"></span>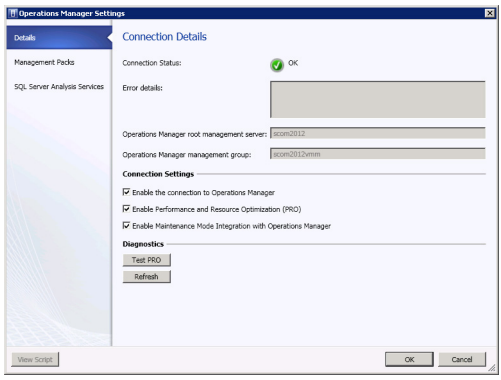

#### 圖 1. 設定 PRO 提示內容

- 4. 確定已選取 Enable Performance and Resource Optimization (PRO) (啟用效能和資源最佳化 (PRO)) 核取方塊。
- 5. 按一下 OK (確定), 儲存您的設定。

### 使用分析藍本測試設定

若要確認匯入的 Dell PRO Pack 是否能夠正常運作,請建立下表列出的分析藍本,並檢查是否執行了「預計系 統回應」欄下列出的活動。

分析藍本 - 受管理系統的周圍系統溫度超過警告臨界值。

#### 警示: 在未執行任何工作量的伺服器執行此測試。

#### **您的動作 キャラン おおおお おおおお おおおお おおおお 預計系統回應** 使用 OpenManage Server Administrator, 將**最大警告臨** 界值設為低於目前的主機板周圍溫度, 在受管系統上 產生溫度警報警告。如需更多資訊,請參閱 Dell OpenManage Server 管理員使用者指南。 警示: 測試完成後,務必將溫度感測器恢復為預設 值。 • 伺服器狀態會視狀況變更,在這個情況下,狀 態會變更為警告。 • Dell PRO Pack 在 Operations Manager 中產生對 應警示。 • Operations Manager 將與 PRO 提示關聯的警示 傳給 VMM。 • VMM PRO Tip (PRO 提示) 視窗會顯示 PRO 提 示。在這個情況下,這屬於警告。 在 PRO Tip (PRO 提示) 視窗中選取 Implement (執行) 選 項。 將主機置於 Restrict (限制) 模式。 確定主機處於 Restrict (限制) 模式中,而且 PRO 提示 已解決警示。 成功執行 PRO 提示之後, 狀態會變成 Resolved (已解決),而且 PRO 提示內容會移出 PRO Tip (PRO 提示) 視窗。 **Operations Manager Alert View (Operations** Manager 警示檢視) 中的相應警示會消失。 在 PRO Tip (PRO 提示) 視窗中選取 Dismiss (解除) 選 項,不要選取 Implement (執行) 選項。 解除 PRO 提示,不會執行任何復原工作。相應的 PRO 提示內容將移出 PRO Tip (PRO 提示) 視窗。

### 升級至 Dell PRO Pack 3.0

不支援從舊版 Dell PRO Pack 升級至 Dell PRO Pack 3.0。

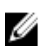

<span id="page-8-0"></span>■ 註: 若要在執行舊版 Dell PRO Pack 的系統安裝 Dell PRO Pack 3.0, 先解除安裝舊版 Dell PRO Pack 再安裝 Dell PRO Pack 3.0。如需解除安裝 Dell PRO Pack 的更多資訊,請參閱解除安裝 Dell PRO Pack。

### 解除安裝 Dell PRO Pack

在 Operations Manager 主控台刪除 Dell PRO Pack, 便可以解除安裝 Dell PRO Pack。刪除 Dell PRO Pack 時, 所有 與其關聯的設定和覆寫都會從 Operations Manager 移除。

若要解除安裝 Dell PRO Pack:

- 1. 啟動 Operations Manager 主控台。
- 2. 按一下 Administration (管理) → Management Packs (管理套件)。
- 3. 在 Management Packs (管理套件) 窗格, 用滑鼠右鍵按一下 Dell PRO-enabled Management Pack (Dell 支援 PRO 的管理套件),然後按一下 Delete (刪除)。

### 安全性考量

Operations Console 的存取權限是由 Operations Manager 內部處理。它可以使用 Operations Manager 主控台 Administration → Security (管理安全性) 功能下的 User Roles (使用者角色) 選項來進行設定。指派給您的角色設 定檔決定了您可以執行哪些動作,以及您可以管理哪些物件。有關安全性考量的詳細資訊,請參閱 Microsoft System Center 2012 SP1 Operations Manager、Microsoft System Center 2012 Operations Manager、Microsoft System Center Operations Manager 2007 R2 或 Microsoft Systems Center Essentials 2010 線上說明等相關文件,網址是 technet.microsoft.com。